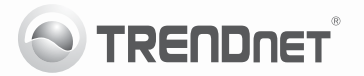

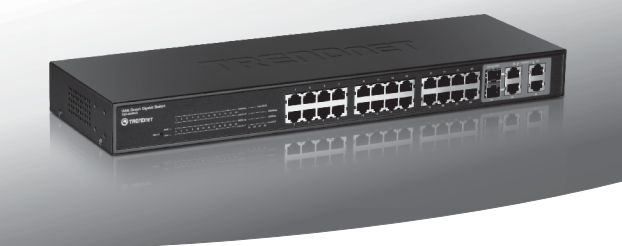

# **24-Port 10/100Mbps Web Smart Switch w/4 Gigabit Ports and 2 Mini-GBIC Slots**  TEG-424WS

- Guia de Instalação Rápida (1)
- Troubleshooting [3]

# **1. Antes de Iniciar**

# **Conteúdo da Embalagem**

- $\cdot$  TFG-424WS
- Guia de Instalação Rápida Multilínguas
- Ÿ CD-ROM Utilitário e Guia do Usuário
- Cabo de Alimentação Elétrica
- Kit para Montagem em Rack

Se qualquer um dos conteúdos acima estiver faltando, favor contatar o seu revendedor.

# **Requisitos de Sistema**

- Web Browser: Internet Explorer (6.0 or above)
- Computer with network adapter installed
- $\bullet$  RJ-45 network cable

# **Equipmento Opcional**

- Rack 19" Padrão EIA
- . Módulos Mini-GBIC Opcionais (exemplo: TEG-MGBSX, TEG-MGBS10, TEG-MGBS40, TEG-MGBS80, TEG-MGBS10D3\_5, TEG-MGBS40D3\_5)

# **2. Hardware Installation 2. Instalação do Hardware**

## **Nota**:

- 1. Após completar a instalação do hardware, use o web browser para configurar o TEG-424WS. Abra seu web browser, e digite o endereço IP padrão http://192.168.0.1 e a senha padrão "admin". Certifique-se de que seu computador e o TEG-424WS estão configurados no mesmo segmento de rede.
- 2. Os slots Mini-GBIC são compartilhados com as Portas Ethernet Gigabit 25 e 26. Quando os slots Mini-GBIC estão em uso, as Portas Ethernet Gigabit 25 e 26 estão desabilitadas.
- 3. Se você quiser descobrir facilmente todos os switches gerenciáveis da rede local, definir endereço IP, alterar senha, fazer upgrade para novo firmware, então instale o Utilitário de Gerenciamento de switches gerenciáveis via web. Siga os passos constantes do guia do usuário.

**1.** Conecte o Cabo de Alimentação à traseira do TEG-424WS e então a uma tomada elétrica**.**

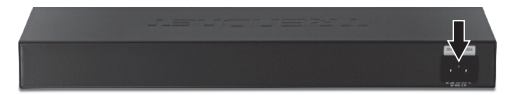

**2.** Conecte um cabo de rede RJ-45 CAT-5e ou CAT-6 do computador a uma porta Ethernet disponível no TEG-424WS.

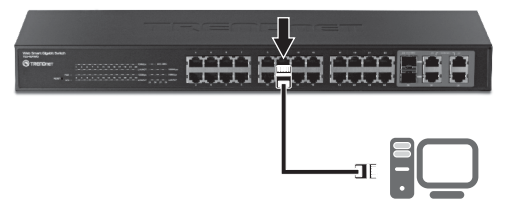

Para mais informações sobre configuração do Utilitário de Gerenciamento de switches gerenciáveis via web, favor recorrer ao Guia do Usuário no CD-ROM fornecido ou ao website TRENDnet em www.trendnet.com

## **1. Depois de conectar o TEG-424WS a uma tomada elétrica, os LEDs não acendem.**

- 1. Verifique a conexão do cabo de alimentação ao TEG-424WS e à tomada.
- 2. Também verifique se a tomada utilizada está alimentada.

## **2. Quando eu acesso o TEG-424WS usando um web browser, aparece uma tela que me avisa "only one user can login" ("somente um usuário pode logar"). O que devo fazer?**

Outro computador está configurando o TEG-424WS. Favor aguardar que o usuário faça log off. Se o outro usuário já tiver feito log off e a mesma tela permanecer, então desconecte o cabo de alimentação do TEG-424WS, espere 5 segundos para que o TEG-424WS ligue e então tente acessar a página de configuração web para fazer o login.

## **3. Eu esqueci a senha do administrador. Como reinicio o TEG-424WS?** Pressione o botão de reset usando uma caneta ou clips de papel por 10 segundos. A senha padrão é admin. Nota: A senha é sensível a maiúsculas e minúsculas.

## **4. Quando eu conecto um computador a uma porta Etnernet Gigabit do Switch, não estou obtendo velocidades Gigabit. O que devo fazer?**

- 1. Primeiro, verifique o LED no Switch. Quando o LED 1000 Mbps está apagado, a velocidade de conexão do computador é 10 ou 100 Mbps.
- 2. Segundo, certifique-se de que você tem um adaptador Ethernet Gigabit instalado em seu computador.
- 3. Certifiquese ainda de estar usando os cabos Ethernet Cat. 5e ou Cat. 6. Alguns cabos Cat.5 não são compatíveis com Gigabit.

Se você ainda encontrar problemas ou tiver alguma pergunta referente ao **TEG-424WS**, favor recorrer ao Guia do Usuário incluso do CD-ROM de Utilitário ou entrar em contato com o Departamento de Suporte Técnico da Trendnet.

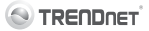

#### **Company Information:**

Company Name: TRENDnet, Inc.

Company Address: 20675 Manhattan Place Torrance, CA 90501 **USA** 

#### **Product Information:**

 $f \in$ 

**Product Description:** 24-Port 10/100Mbps Web Smart Switch with Gigabit Ports and 2 Mini-GBIC Slots

Model Number: **TFG-424WS** 

Brand name: TRENDnet

### Technical Standards:

EN 55022 · 2006 + A1 · 2007 Class A EN 61000-3-2 : 2006 + A1 : 2009 + A2 : 2009 Class A EN 61000-3-3:2008 EN 55024: 1998 + A1: 2001 + A2: 2003 AS/NZS CISPR 22: 2006 Class A

#### Declaration:

The product is herewith confirmed to comply with the requirements of Directive 2004/108/EC of the Council (European Parliament) on the EMC directive.

I hereby declare that the products and devices mentioned above are consistent with the standards and provisions of the quidelines

Sonny Su

Full Name

July 19, 2011

Date

Director of Technology

Position / Title

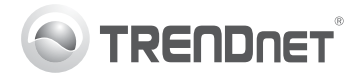

# **Product Warranty Registration**

Please take a moment to register your product online. Go to TRENDnet's website at http://www.trendnet.com/register

#### Certifications

This equipment has been tested and found to comply with FCC and CE Rules. Operation is subject to the following two conditions:

(1) This device may not cause harmful interference.

(2) This device must accept any interference received. Including interference that may cause undesired operation

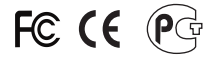

Waste electrical and electronic products must not<br>be disposed of with household waste. Please<br>recycle where facilities exist. Check with you Local Authority or Retailer for recycling advice

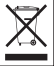

NOTE: THE MANUFACTURER IS NOT RESPONSIBLE FOR ANY RADIO OR TV INTERFERENCE CAUSED BY UNAUTHORIZED MODIFICATIONS TO THIS FOURMENT. SUCH MODIFICATIONS COULD VOID THE USER'S AUTHORITY TO OPERATE THE EQUIPMENT

#### **ADVERTENCIA**

En todos nuestros equipos se mencionan claramente las características del adaptador de alimentacón necesario para su funcionamiento. El uso de un adaptador distinto al mencionado puede producir daños fisicos y/o daños al equipo conectado. El adaptador de alimentación debe operar con voltaje y frecuencia de la energia electrica domiciliaria existente en el pais o zona de instalación.

> **TRENDnet:** 20675 Manhattan Place Torrance CA 90501 USA

Convright ©2011, All Rights Reserved, TRENDnet,